# **Installationsguide**

Inteno XG6846 (4 portar)

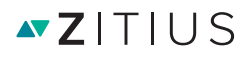

## **Inkopplingsinstruktion**  $\mathcal{I}(\mathcal{A})=\mathcal{I}(\mathcal{A})$  (and  $\mathcal{I}(\mathcal{A})=\mathcal{I}(\mathcal{A})$  by a portary)

**Inkopplingsinstruktion**

*Inteno XG6846 (4 portar)*

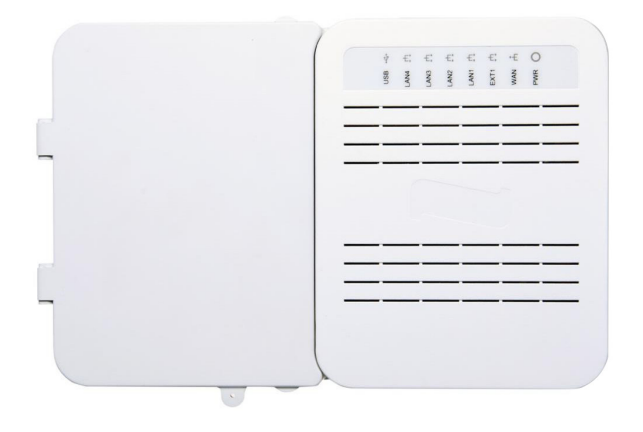

#### **Så här kopplas din Inteno CPE mot nätet** Så här kopplas din Inteno CPE mot nätet Stadius och Fastighetsägare installerar normalt en CPE-switch i respektivelserar normalt en CPE-switch i respektivelserar normalt en CPE-switch i respektivelserar normalt en CPE-switch i respektivelserar normalt en CPE-swi

Stadsnät och Fastighetsägare installerar normalt en CPE-switch i respektive Stadsnät och Fastighetsägare installerar normalt en CPE-switch i respektive hushåll men i vissa fall saknas denna och det finns istället ett RJ45 uttag eller hushåll men i vissa fall saknas denna och det finns istället ett RJ45 uttag en mediaomvandlare med RJ45 uttag i lägenheten/villan. Det kan se ut som på någon av bilderna nedan: Stadshåll och Fastighetsagare installerar hormalt en CPE-switch i respektive eller en medialog i lägenheten med RJ45 uttag i lägenheten. Det kan se kan se kan se kan se kan se kan se kan <br>Det kan se kan se kan se kan se kan se kan se kan se kan se kan se kan se kan se kan se kan se kan se kan se k en medidomvandide med RJ45 (

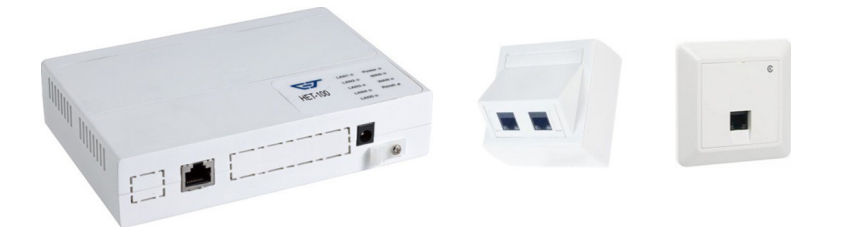

 $K^{\infty}$  is the contract of  $\mathbb{R}^n$  indicated 8 2019-02-11 indicated 8 2019-02-11 indicated 8 2019-02-11 indicated 8 2019-02-11 indicated 8 2019-02-11 indicated 8 2019-02-11 indicated 8 2019-02-11 indicated 8 2019-02-1

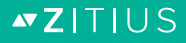

Ett sådant RJ45 uttag kan bara användas för bredbandstjänst. Om ni beställer t ex TV eller en prioriterad telefonitjänst behöver det kompletteras med en CPE-switch. Denna CPE-switch skickas automatiskt med postförsändelse vid beställning av tjänst som behöver CPE-switch.

Denna Inteno CPE-switch kopplas då in enligt följande instruktion:

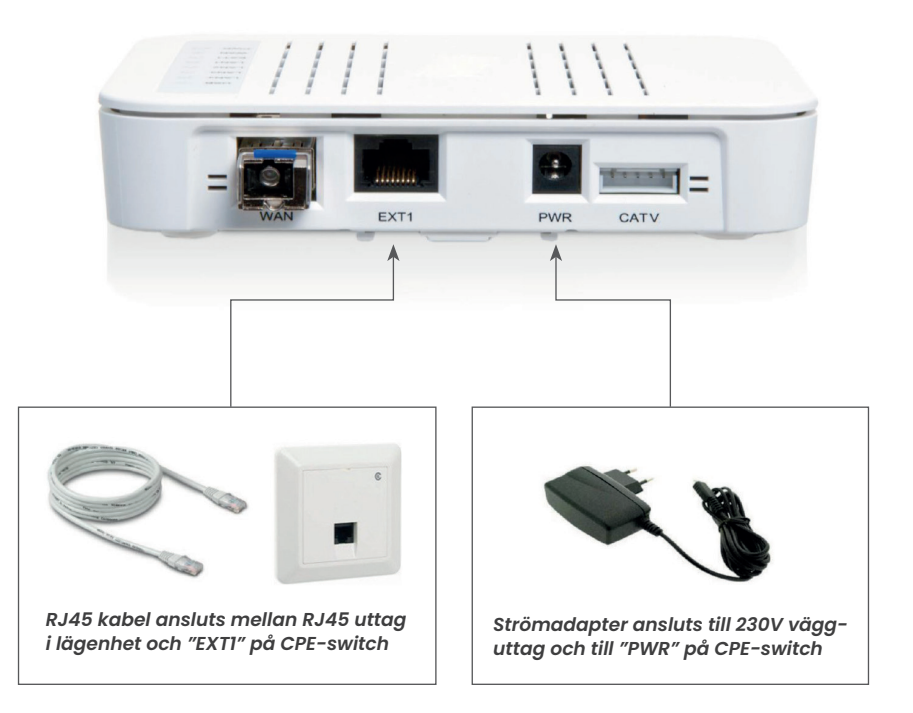

Vissa fastighetsägare har installerat lägenhetsnät med kopplingspanel. För instruktion om hur lägenhetsnätet kopplas se information från fastighetsägare.

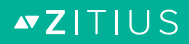

### **Så här kopplar man in utrustning mot Inteno CPE'n**

Inteno CPE-switch är konfigurerad för s.k. "free-seating" vilket innebär att ni kan ansluta er bredbandsutrustning på valfri ingång i CPE-switchen. Den känner automatiskt av om det är TV-utrustning, bredbandsutrustning eller telefoniutrustning och anpassar sig automatiskt.

Inkopplingsförfarandet för telefoni skiljer sig beroende på om det är prioriterad s.k. IP-telefoni eller oprioriterad s.k. Bredbandstelefoni. Kontrollera med din tjänsteleverantör om du är osäker på vad som gäller för telefonin, och koppla sedan enligt instruktionen nedan.

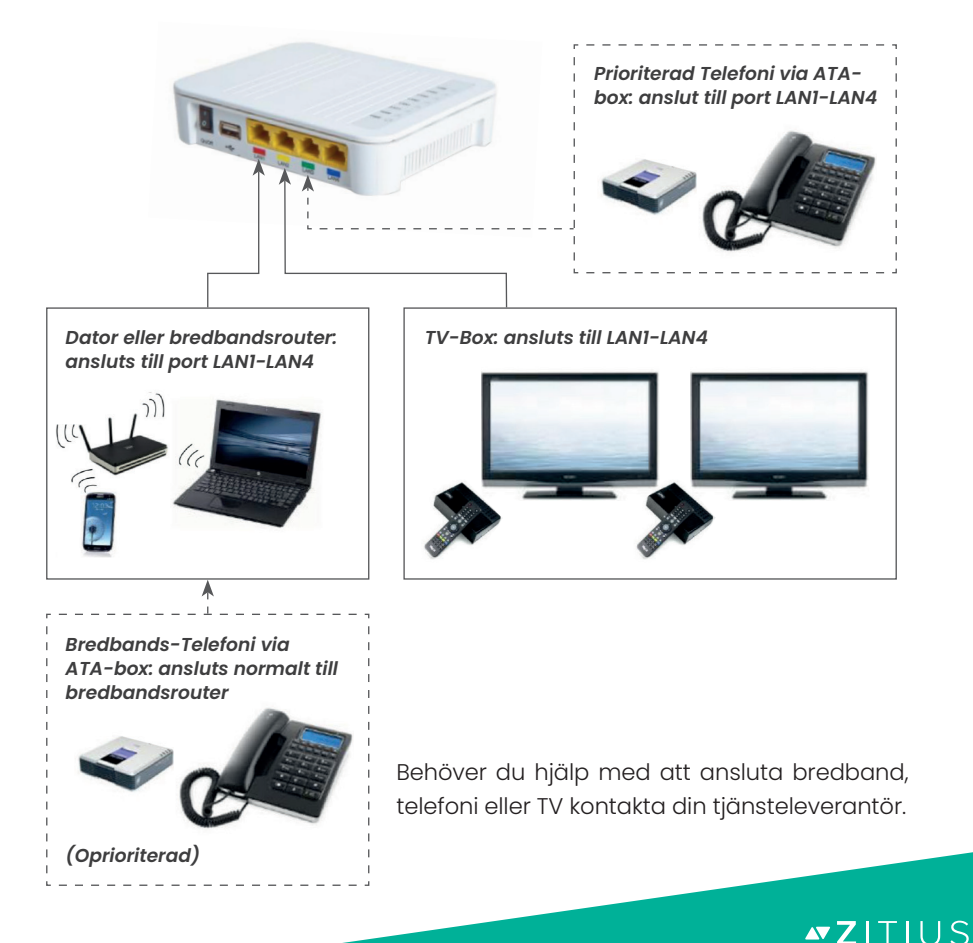

#### **Lampor på Inteno CPE-switch**

Din Inteno fiberkonverterare sköts helt av Zitius och har inga inställningsmöjligheter för dig som slutanvändare. Men det kan vara bra att känna till hur CPE-switchens lampor används.

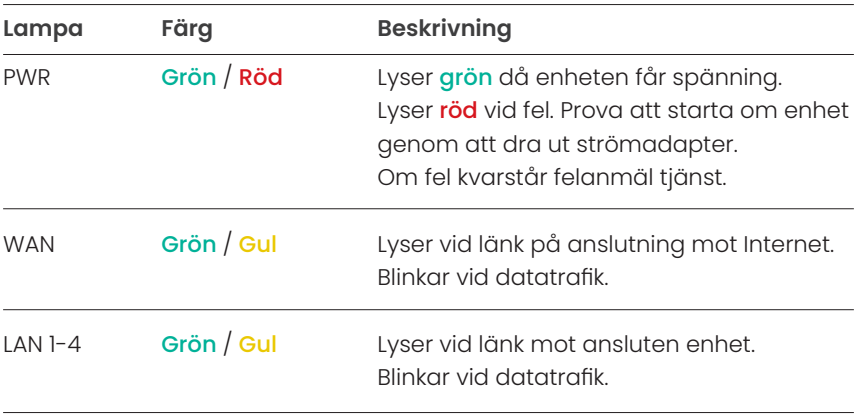

Färgen på lysdioderna visar aktuell hastighet på en port:

**Gul Grön 100 Mb/s 1000 Mb/s**

#### **Support**

Behöver du mer hjälp med att ansluta ditt bredband, telefoni eller TV kontakta din tjänsteleverantör.

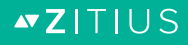

**www.zitius.se**

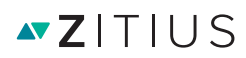